# Orientation à l'examen de la Société canadienne de fertilité et d'andrologie

Examen de laboratoire de PMA

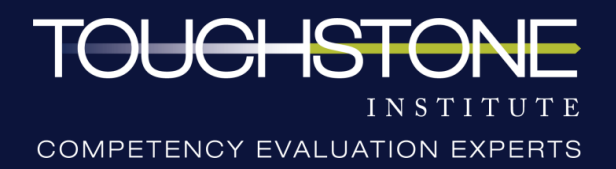

Veuillez cliquer sur lecture pour démarrer le diaporama

# À propos de l'examen virtuel

- ⇢L'examen de laboratoire de technologie de procréation assistée (ART) est le programme de certification pour les professionnels travaillant dans les laboratoires de technologie de procréation assistée au Canada. Il a été développé par le groupe d'intérêt spécial du laboratoire ART (ART Lab SIG) de la Société canadienne de fertilité et d'andrologie (SCFA) et Touchstone Institute.
- ⇢Les résultats de l'examen prennent jusqu'à huit semaines pour être traités et sont envoyés directement à l'organisme d'origine, qui communiquera les résultats directement au candidat.

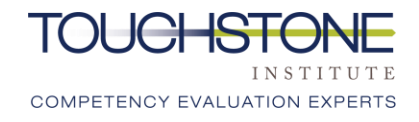

# Format de l'examen

**Examen virtuel formé de questions à choix multiples (ECM) fondées sur les connaissances**

- $\rightarrow$  Une série de questions à choix multiples
- ⇢ Durée :
	- $\rightarrow$  Inscription et authentification : environ 45 minutes
	- ⇢ Durée de l'examen lui-même : 2 heures
	- ⇢ Durée totale : environ 2 heures et 45 minutes

⇢ Les candidats recevront les documents suivants pour passer l'ECM :

- Guide d'installation (envoyé par courriel)
- Guide des fonctions et caractéristiques (envoyé par courriel)

# Contenu de l'examen relatif à la COVID-19

- ⇢ Les candidats **ne seront pas** évalués par leur connaissance de la COVID-19.
- ⇢ La COVID-19 n'est pas un facteur dans le contenu ou les questions de l'examen. Elle ne doit pas être prise en considération.
- ⇢ Aucun changement n'a été apporté au plan d'examen pendant la pandémie de COVID-19.

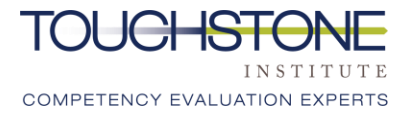

# Conduite professionnelle :

- ⇢ Tout **comportement qui perturbe le déroulement de l'examen** de quelque manière que ce soit, y compris, notamment : contester les directives du personnel administratif du site, remettre en question les politiques et procédures de l'examen, faire des commentaires perturbateurs sur l'examen, ou tout autre comportement que le personnel d'examen considère comme perturbateur ou désobligeant, sera **documenté et communiqué à l'organisme d'origine**.
- → Les candidats qui continuent à présenter un comportement perturbateur après avoir été avertis seront **retirés de l'examen**.

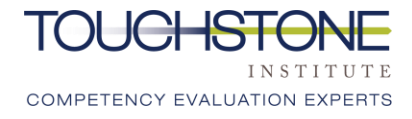

# Confidentialité

Lors de l'inscription à cet examen, les candidats devaient lire, comprendre et signer l'entente relative à la conduite lors de l'examen.

Ce document confirme que les candidats ne diffuseront pas le contenu de l'examen et ne le révéleront pas à des tiers. Cela signifie qu'il est **interdit** de discuter du contenu de l'examen et de le divulguer à des tiers à tout moment et de quelque façon que ce soit, même après la fin de l'examen. Cela inclut, notamment:

- communiquer le contenu de l'examen à de futurs candidats
- **EXECTE EXECTES ET afficher en ligne des renseignements sur les cas ou des questions d'examen**

Toute atteinte à la confidentialité du matériel d'examen peut entraîner des mesures disciplinaires et juridiques, y compris l'invalidation des résultats du candidat.

Veuillez consulter la page Web du Touchstone Institute sur le comportement éthique en matière d'examen en cliquant ci-dessous :

**[Cliquez ici pour la page Web](https://touchstoneinstitute.ca/ethical-exam-behaviour/)**

# Déclaration des incidents lors de l'examen :

- ⇢ Incident : Tout ce qui se passe et qui n'est pas prévu dans le cadre de l'examen, et qui peut affecter le rendement ou les résultats du candidat.
- ⇢ Les candidats qui subissent un incident pendant l'ECM doivent :
	- ⇢ Informer le personnel de surveillance en utilisant la fonction de clavardage avant de quitter l'examen, OU appeler la ligne d'assistance dans l'heure qui suit la fin de l'examen : 647 204- 2315
- ⇢ Un rapport d'incident doit être rempli **en ligne** par le candidat dans les 48 heures. Un lien sera fourni par courriel (uniquement à ceux qui ont communiqué un incident au personnel)
- ⇢ Il est **interdit** d'envoyer des rapports d'incident par courriel, cela doit être fait par l'entremise du lien.
- → Le personnel du site peut également demander aux surveillants ou au personnel concerné de remplir un rapport afin de faciliter le processus d'enquête.
- → Les candidats qui ont rempli un rapport d'incident devraient recevoir une réponse par courriel dans les 8 semaines qui suivent la date d'examen.

# Déclaration des incidents lors de l'examen :

#### **Abandon de l'examen**

- $\rightarrow$  Si les candidats commencent à se sentir mal pendant l'examen, ils doivent en informer immédiatement le personnel d'examen.
- → Si les candidats ont commencé l'examen et ne souhaitent pas le poursuivre ou en sont incapables, le personnel d'examen documentera leur départ anticipé dans un rapport d'incident.
- $\rightarrow$  Les candidats devront remplir un rapport d'incident en ligne dans les 48 heures, en plus d'un formulaire d'abandon. Pour ce faire, un lien sera fourni par courriel.
- $\rightarrow$  Le rapport d'incident sera communiqué à l'organisme d'origine.

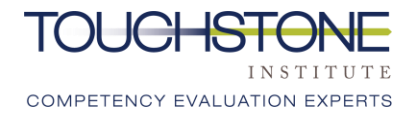

# Déclaration des incidents lors de l'examen :

#### **Problèmes technologiques**

- ⇢ Si un candidat a des problèmes technologiques, il devra suivre les étapes ci-dessous :
	- $\rightarrow$  1. En cas de déconnexion, essayer de se reconnecter en utilisant le lien du jour de l'examen.
	- ⇢ 2. Si la reconnexion ne fonctionne pas, vérifier si un message texte a été reçu sur son téléphone cellulaire (un message sera envoyé par le Touchstone Institute en cas de problème technique à l'échelle du système, auquel cas il ne faut PAS appeler la ligne d'assistance)
	- $\rightarrow$  3. Si aucun message texte n'a été reçu, appeler immédiatement la ligne d'assistance téléphonique : 647 204-2315
	- $\rightarrow$  4. Remplir un rapport d'incident dans les 48 heures qui suivent l'examen. Le personnel fournira un lien pour ce faire

# Logistique de l'examen

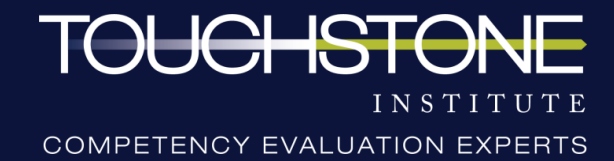

#### Exigences en matière d'identification

→ Les candidats devront confirmer leur identité à la date prévue de l'examen en montrant à la caméra une pièce d'identité qui inclut une photo et une signature.

 $\rightarrow$  Le surveillant désigné confirmera que la pièce d'identité :

**→ correspond au candidat** 

⇢ est la même que celle qui a été utilisée lors de la vérification des systèmes préalable à l'examen, ou montre le même nom (y compris l'orthographe) utilisé par le candidat lors de l'inscription.

⇢ Les pièces d'identité acceptables comprennent les suivantes :

⇢ Passeport

- ⇢ Carte de résident permanent du Canada ou carte de citoyenneté canadienne
- ⇢ Permis de conduire canadien
- ⇢ Carte d'assurance maladie canadienne
- ⇢ Carte d'identité canadienne

# Articles interdits

⇢ Les articles suivants sont **interdits** dans la pièce où les candidats passeront l'examen :

- Tout appareil électronique autre que l'ordinateur utilisé pour l'examen (p.  $\bm{\mathsf{X}}$ ex., téléphones intelligents, tablettes, ordinateurs portables)
- $\bm{\times}$ Des appareils d'enregistrement, quels qu'ils soient
- Du matériel d'examen ou des outils pour écrire (papier, notes, livres, stylos,  $\bm{X}$ etc.)
- $\bm{\times}$ Des montres, quelles qu'elles soient (montres intelligentes, numériques, analogiques)
- Des personnes supplémentaires ou des animaux de compagnie  $\bm{\times}$
- Des sacs à main/sacs X.
- Des chapeauxX

# Articles autorisés

⇢Les articles suivants peuvent être présents dans la pièce où les candidats passeront l'examen :

- ◆ Mouchoirs de papier
- **√ Baume à lèvres**
- $\sqrt{\ }$  Menthes/pastilles
- Médicaments nécessaires pour un problème de santé
- Eau (dans un récipient transparent tel qu'un verre ou une bouteille dont l'étiquette a été retirée)
- $\checkmark$  Petite collation
- ◆ Souris et tapis de souris

### Exigences relatives au système

Les exigences suivantes doivent être satisfaites pour pouvoir participer à l'examen :

- ⇢ L'accès à un ordinateur (de bureau ou portable). Cet examen ne peut pas être passé sur une tablette ou un appareil mobile.
- ⇢ L'ordinateur ne doit être connecté qu'à un seul écran et doit être branché à une source d'alimentation.
- ⇢ Une caméra Web externe ou intégrée.
	- → Les candidats doivent être en mesure de déplacer leur caméra Web afin de montrer leur environnement

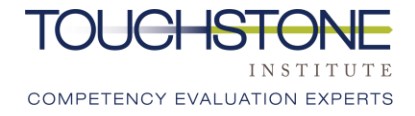

### Exigences relatives au système

- ⇢ Une connexion Internet haut débit solide et fiable d'au moins 10 Mbps pour le téléchargement et 1 Mbps pour le téléversement *[\(cliquez ici pour effectuer un test de vitesse](https://www.speedtest.net/)* afin de confirmer la vitesse de votre connexion)
	- ⇢ Une connexion Ethernet câblée est fortement recommandée pour réduire le risque d'interruption de votre connexion Internet [\(cliquez ici pour obtenir de plus amples renseignements](https://www.wikihow.com/Set-up-Ethernet) sur la connexion à Internet par l'entremise d'Ethernet)
	- ⇢ Si une connexion Ethernet n'est pas possible, les candidats devraient s'assurer d'avoir un signal Wi-Fi puissant à l'endroit où ils passeront l'examen
	- ⇢ Les autres membres du foyer ne doivent pas utiliser Internet pour regarder des vidéos en direct ou utiliser la bande passante pour d'autres activités en ligne pendant l'examen
- ⇢ Un système d'exploitation à jour: Windows 7+ ou Mac OSX 10.10+
- **→ Le navigateur Internet Google Chrome**

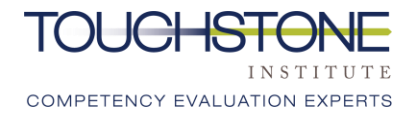

### Exigences relatives à l'environnement

Un surveillant confirmera que les candidats satisfont à ces exigences en effectuant un balayage de la pièce avant le début de l'examen :

- ⇢ Un espace calme et privé avec une table et une chaise pour assurer la confidentialité de l'examen
- ⇢ Aucun article interdit
- ⇢ Aucun autre programme ou onglet ouvert sur l'ordinateur
- ⇢ Aucun contenu qui pourrait fournir un avantage injuste pendant l'examen, y compris des affiches sur le mur ou dans les alentours
- ⇢ Les poches sont vides

**Remarque: Le Touchstone Institute se réserve le droit de demander aux candidats d'effectuer un balayage de la pièce à n'importe quel moment pendant l'examen s'il le juge nécessaire.** 

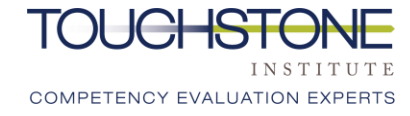

#### Protocole et règles pour l'examen virtuel

- ⇢ Choisissez une pièce bien éclairée si possible, avec un minimum d'objets en arrière-plan pour limiter les distractions
- $\rightarrow$  Évitez de vous asseoir devant une fenêtre, car l'image paraîtra plus sombre
- ⇢ Minimisez le risque que d'autres personnes ouvrent la porte de votre local d'examen et se trouvent dans le cadre de la caméra en vous assoyant face à toute porte. Envisagez de poser une pancarte sur la porte pendant que l'examen est en cours.
- → Assurez-vous que la caméra est posée sur une surface stable pour éviter les tremblements
- ⇢ Regardez l'écran pendant que vous répondez aux questions à choix multiple
- $\rightarrow$  Veillez à maintenir une position confortable tout au long de la journée afin d'éviter tout mouvement excessif pendant que la caméra vous voit

#### Pauses pour les toilettes

- → Le personnel de l'examen doit être informé des demandes d'aller aux toilettes et les confirmer avant que les candidats quittent la pièce.
- → Les candidats doivent garder leur session en ligne ouverte et la vidéo activée en tout temps; l'audio sera mis en sourdine par le personnel jusqu'au retour du candidat.
- ⇢ Les pauses seront consignées et un balayage de la pièce pourrait être requis au retour du candidat.
- ⇢ **Aucun temps supplémentaire ne sera accordé pour les pauses. Les candidats sont encouragés à aller aux toilettes avant le début de l'examen.**
- → Les candidats sont encouragés à limiter l'utilisation des toilettes à une pause une fois l'examen commencé.
- $\rightarrow$  Les réponses aux questions à choix multiple seront contrôlées afin de déceler toute tendance suspecte ou tout changement après les pauses.

# Examen à choix multiples (ECM)

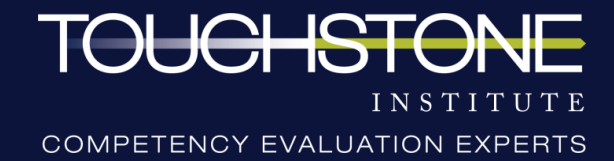

# Participants à l'ECM et rôles

**Remarque : La communication pendant l'ECM se fera par l'entremise de la fonction de clavardage (texte).**

- ⇢ Le candidat: Répond de façon indépendante à toutes les questions de l'ECM. La caméra reste activée à tout moment et les candidats peuvent communiquer avec le surveillant par clavardage au besoin. Aucun expert en la matière ne sera disponible pour répondre à des questions relatives au contenu ou offrir des clarifications.
- → Surveillants : Les surveillants contrôleront le flux de la caméra Web en direct et l'écran de l'ordinateur du candidat. Les surveillants peuvent poser des questions de temps à autre ou demander aux candidats d'effectuer une tâche précise si les protocoles de l'examen ne sont pas respectés.
- ⇢ Un enregistrement audio et vidéo des candidats aura lieu pendant la durée de l'examen. Veuillez garder l'audio et la vidéo activés pendant toute la durée de l'examen.

### Préparation à l'inscription et processus de sécurité

- ⇢ Ayez votre pièce d'identité délivrée par le gouvernement à portée de la main.
- ⇢ Dans le cadre du processus d'autorisation, les candidats devront se présenter et présenter leur pièce d'identité devant la caméra Web.
- $\rightarrow$  Le surveillant posera des questions aux candidats par l'entremise de la fonction de clavardage pour confirmer la compréhension des exigences relatives à l'environnement requises pour passer l'examen.
- ⇢ Une fois qu'un candidat a été autorisé, il sera redirigé vers le tableau de bord de l'ECM. Le surveillant demandera alors aux candidats, par l'entremise de la fonction de clavardage, d'effectuer un balayage de la pièce.

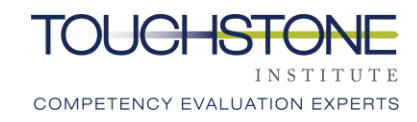

# Tableau de bord de l'examen

- ⇢ Pendant l'autorisation des candidats, il leur sera demandé de masquer (pas de fermer) leur petite fenêtre de « partage d'écran ».
- ⇢ Lorsque les candidats se trouvent sur le tableau de bord avant l'examen, ils seront rencontrés par clavardage par un surveillant qui effectuera un balayage à 360 degrés de la pièce.
- ⇢ Une fois le balayage de la pièce terminé, les candidats recevront un NIP qui leur permettra d'accéder à l'examen.
- ⇢ Les candidats ne doivent pas fermer la petite fenêtre de « partage d'écran », sinon ils seront automatiquement retirés de l'examen. Si cela se produit, ils devraient prendre contact immédiatement avec le Touchstone Institute pour obtenir des instructions.

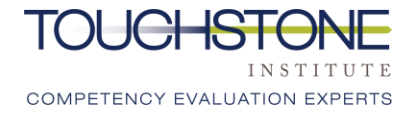

### Perte de connexion

 $\rightarrow$  Si un candidat perd sa connexion, les mesures suivantes doivent être prises :

- ⇢ Se reconnecter à l'examen. Le processus d'autorisation et le balayage de la pièce devront être effectués de nouveau. L'ECM sera suspendu et les réponses du candidat seront sauvegardées automatiquement. Une période supplémentaire, égale au temps qui a pu être perdu en raison d'une interruption de la connexion, pourrait être accordée aux candidats.
- ⇢ Si un candidat ne peut pas se reconnecter à l'examen, il est autorisé à aller chercher son téléphone cellulaire pour appeler la ligne d'assistance du jour de l'examen.

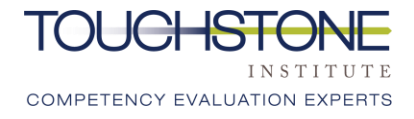

# Balayage de sécurité

- ⇢ Avant le début de l'examen, le surveillant se présentera par l'entremise de la fonction de clavardage.
- ⇢ **Les candidats ne pourront pas voir ou entendre le surveillant pendant l'examen, et la principale forme de contact sera le clavardage.**
- ⇢ Une fois que le surveillant s'est présenté, les candidats seront invités par l'entremise du clavardage à effectuer un balayage de sécurité.

#### **IMPORTANT:**

- → La période allouée de 2 heures et 45 minutes comprend le temps nécessaire pour effectuer le balayage de sécurité. Les candidats ont suffisamment de temps pour terminer l'ECM.
- $\rightarrow$  Si le balayage de sécurité prend plus de 5 minutes, un rapport d'incident sera rempli et le candidat pourrait recevoir une période supplémentaire pour terminer l'ECM.

# Balayage de sécurité

#### **Balayage de la pièce:**

- ⇢ Il sera demandé aux candidats d'effectuer un balayage à 360 degrés de leur espace d'examen.
- ⇢ Cela permet de s'assurer qu'il n'y a pas d'appareils d'enregistrement ou d'autres personnes dans la pièce, y compris des animaux de compagnie.
- ⇢ Les candidats doivent déplacer lentement leur caméra dans un cercle complet pour montrer la totalité de l'espace.

#### **Balayage du bureau:**

- ⇢ Il sera demandé aux candidats de montrer une vue par caméra de leur bureau et de l'espace de travail où ils passeront l'examen.
- ⇢ Cela permet de s'assurer qu'il n'y a pas d'appareils d'enregistrement ou d'autres articles interdits.

# Balayage de sécurité

#### **Balayage des poches:**

- ⇢ Il sera demandé aux candidats de retirer tous les objets de leurs poches et de montrer qu'elles sont vides.
- ⇢ Lorsqu'on leur demande de le faire, les candidats doivent se lever et déplacer la caméra pour montrer chaque poche qui est retournée.
- $\rightarrow$  S'ils n'ont pas de poches, les candidats doivent le faire savoir au surveillant. Les candidats devront tout de même prouver au surveillant par l'entremise de la caméra Web qu'ils n'ont pas de poches.
- $\rightarrow$  Une fois ce processus terminé, le surveillant enverra un message de confirmation aux candidats.

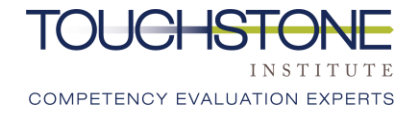

# Aperçu de l'ECM

- $\rightarrow$  Lorsque le surveillant a terminé le balayage de sécurité, le candidat est invité à commencer l'examen.
- $\rightarrow$  Les candidats doivent lire les questions attentivement et sélectionner la meilleure réponse à chaque question.
- → Le temps sera annoncé à l'écran (en texte) lorsqu'il restera 30, 15 et 5 minutes. Un avertissement visuel s'affiche également lorsqu'il reste 3 minutes.
- ⇢ Une fois que 120 minutes (2 heures) se sont écoulées, les candidats seront invités à soumettre leur examen.
- → Les candidats peuvent choisir de soumettre leur examen et de partir s'ils finissent avant que le temps soit écoulé.

# Écran de démarrage de l'examen, partie 1

\* X M Depressio Window

 $\bullet \times$ 

⇢ Voici l'écran uestion<sup>1</sup> d'accueil de fault section differe l'examen. Les Question 2 <sup>2</sup> Question 3 questions d'examen 7 Question 4 + Question 5 7 Question 6 apparaîtront à <sup>+</sup>Question 7 <sup>2</sup> Question 8 gauche. Question 9 <sup>t</sup> Question 10 <sup>2</sup> Question 11 +Question 12 ⇢ Faites défiler vers le <sup>2</sup> Question 13 <sup>1</sup> Question 14 <sup>2</sup> Question 15 bas pour répondre à <sup>2</sup> Question 16 <sup>2</sup> Question 17 <sup>2</sup> Question 18 toutes les questions <sup>2</sup> Question 19 <sup>2</sup> Question 20 Question 21 dans cette section <sup>2</sup> Question 22 <sup>2</sup> Question 23 de l'examen.<sup>2</sup> Question 24 <sup>2</sup> Question 25

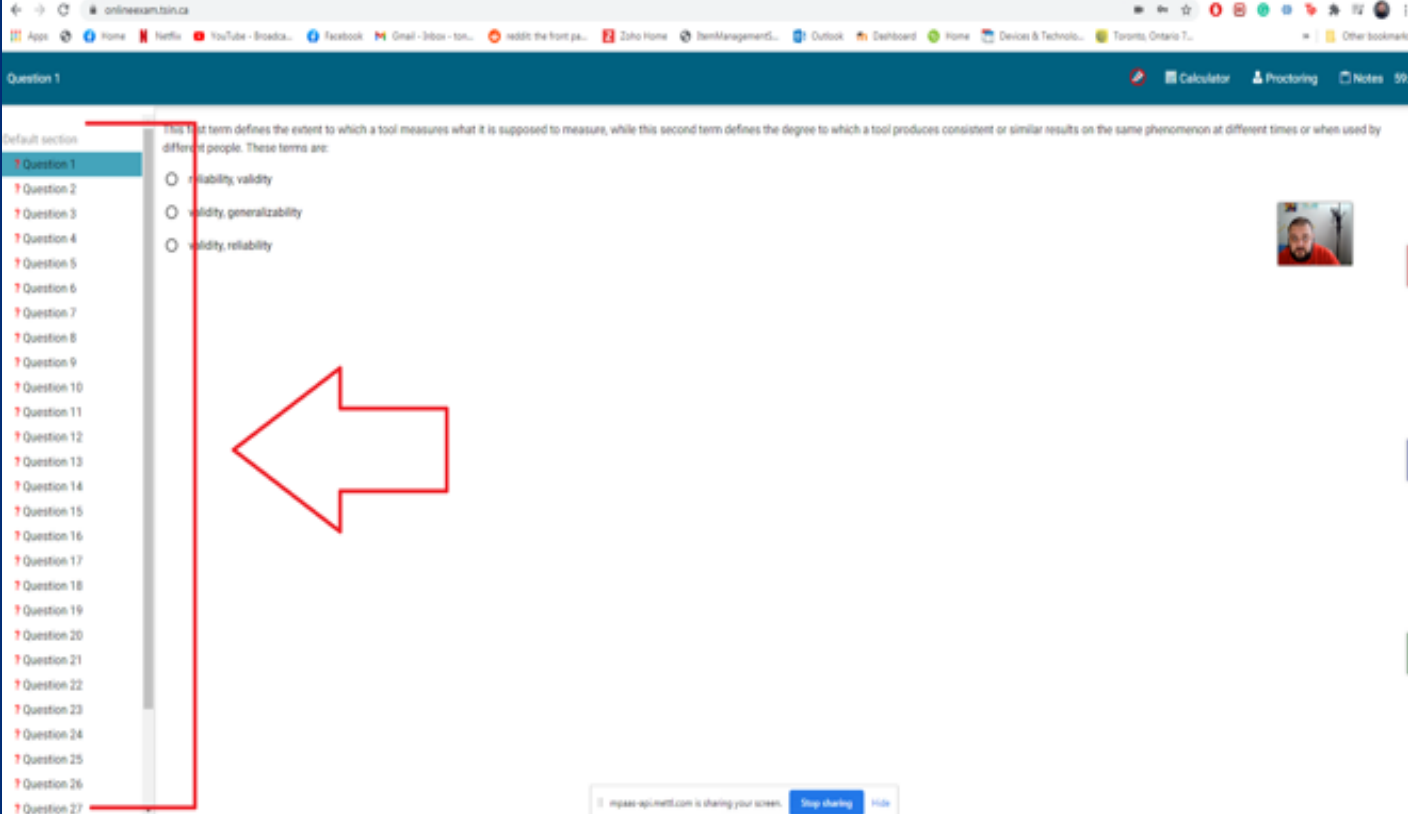

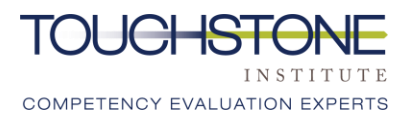

# Écran de démarrage de l'examen, partie 2

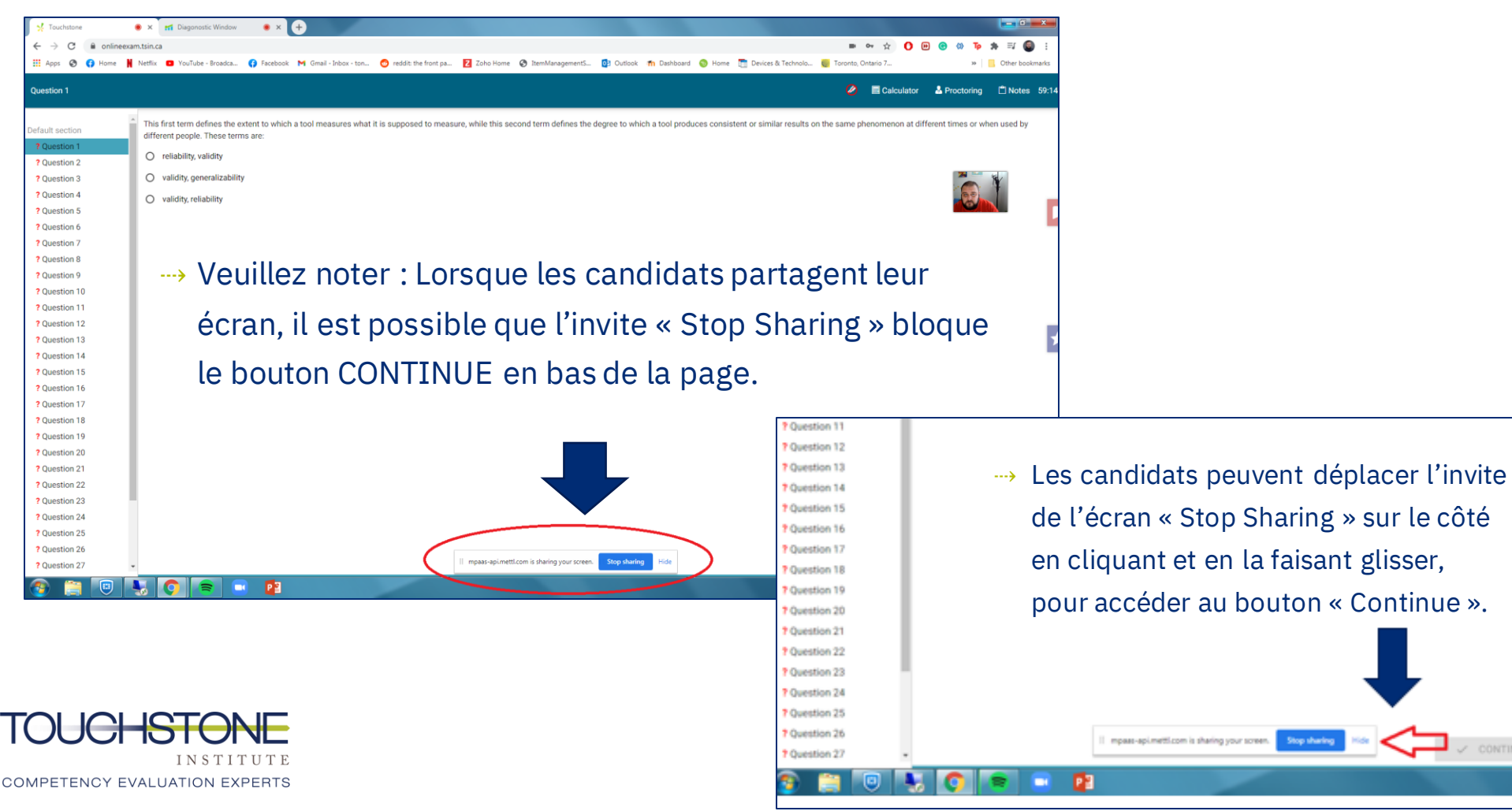

« Continue ».

 $\mathcal{L}$  continue

# Fonction de surlignage

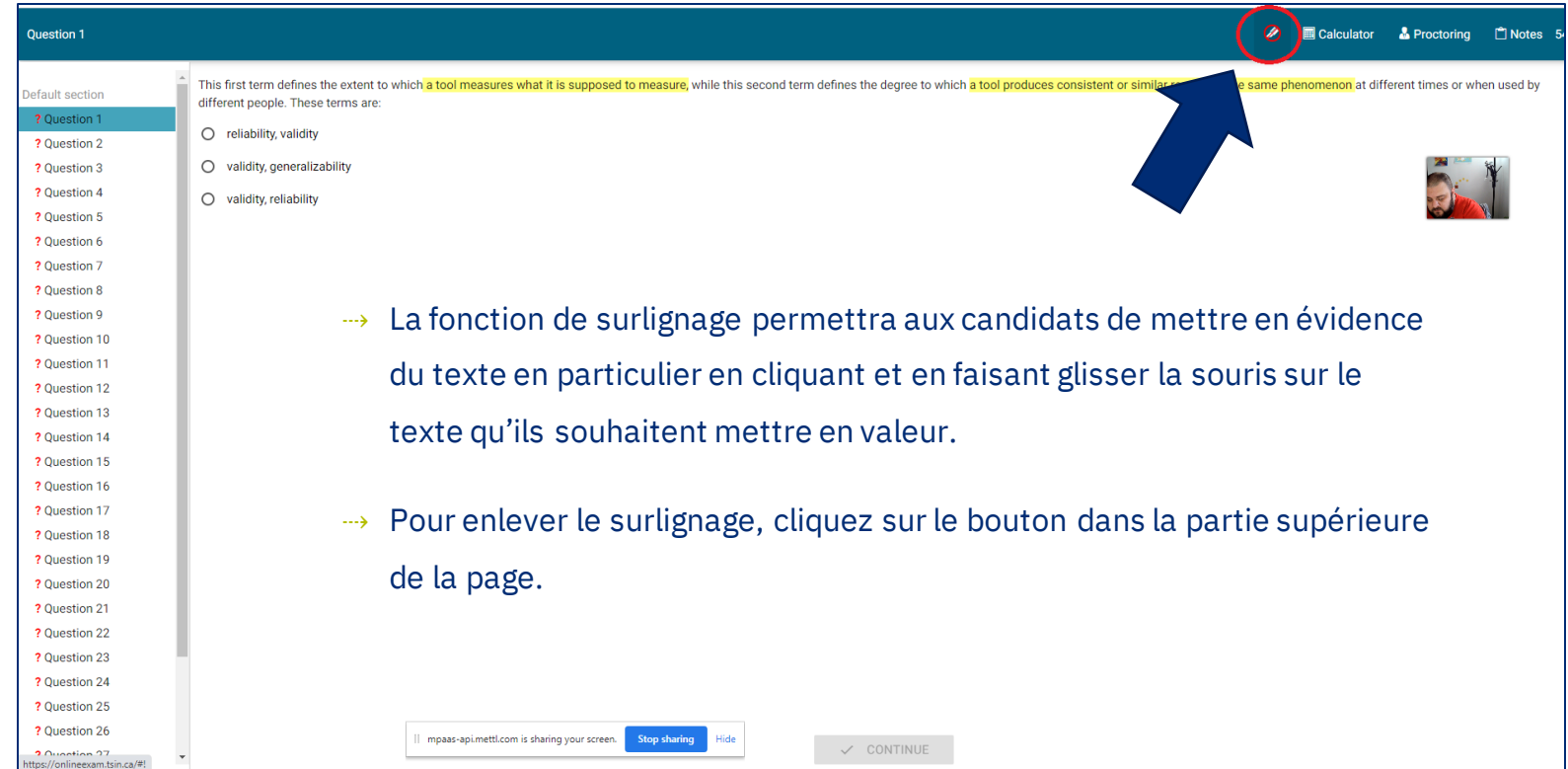

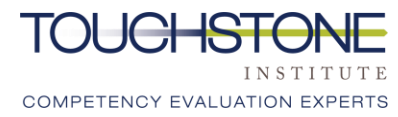

# Calculatrice et notes

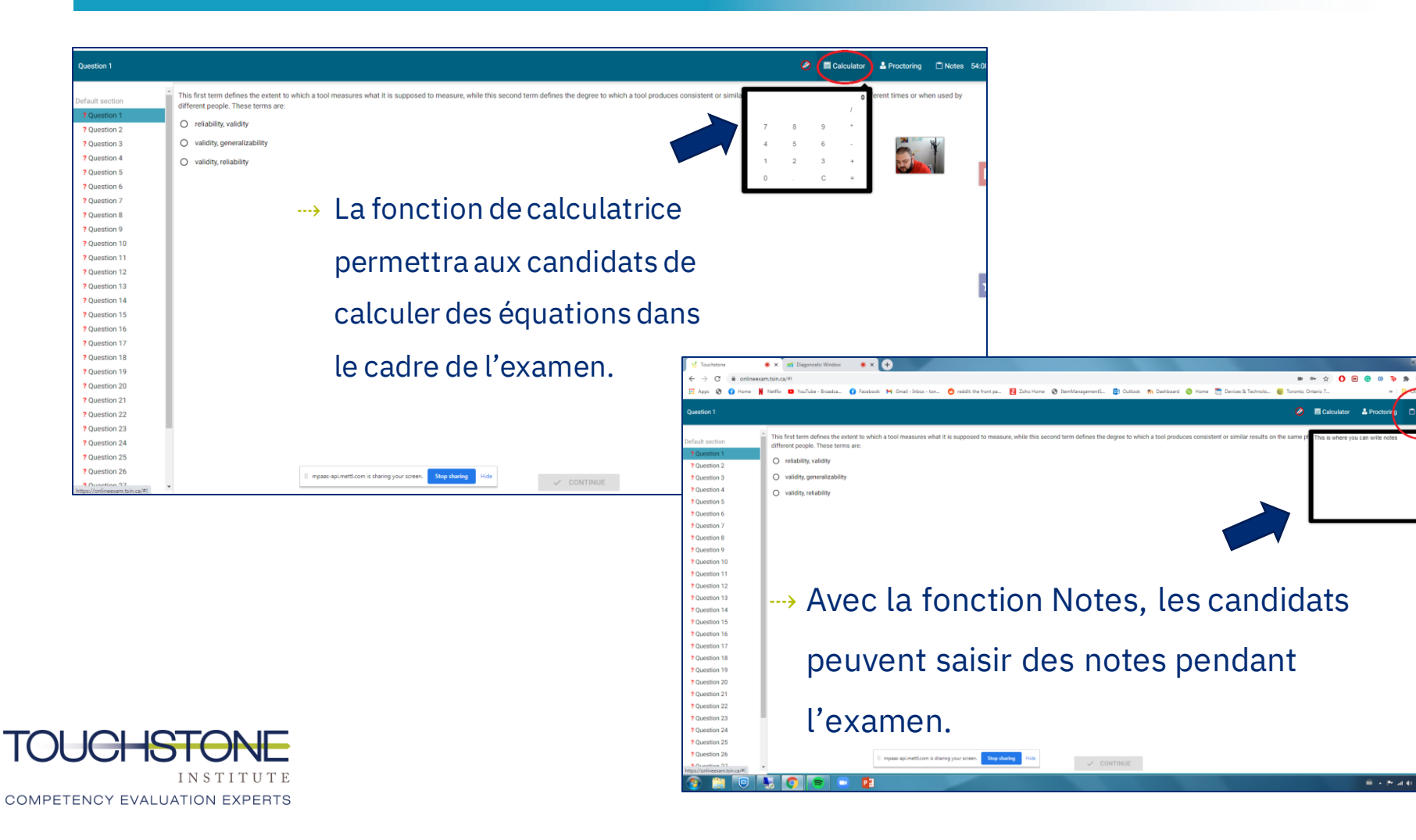

# Clavardage avec le surveillant

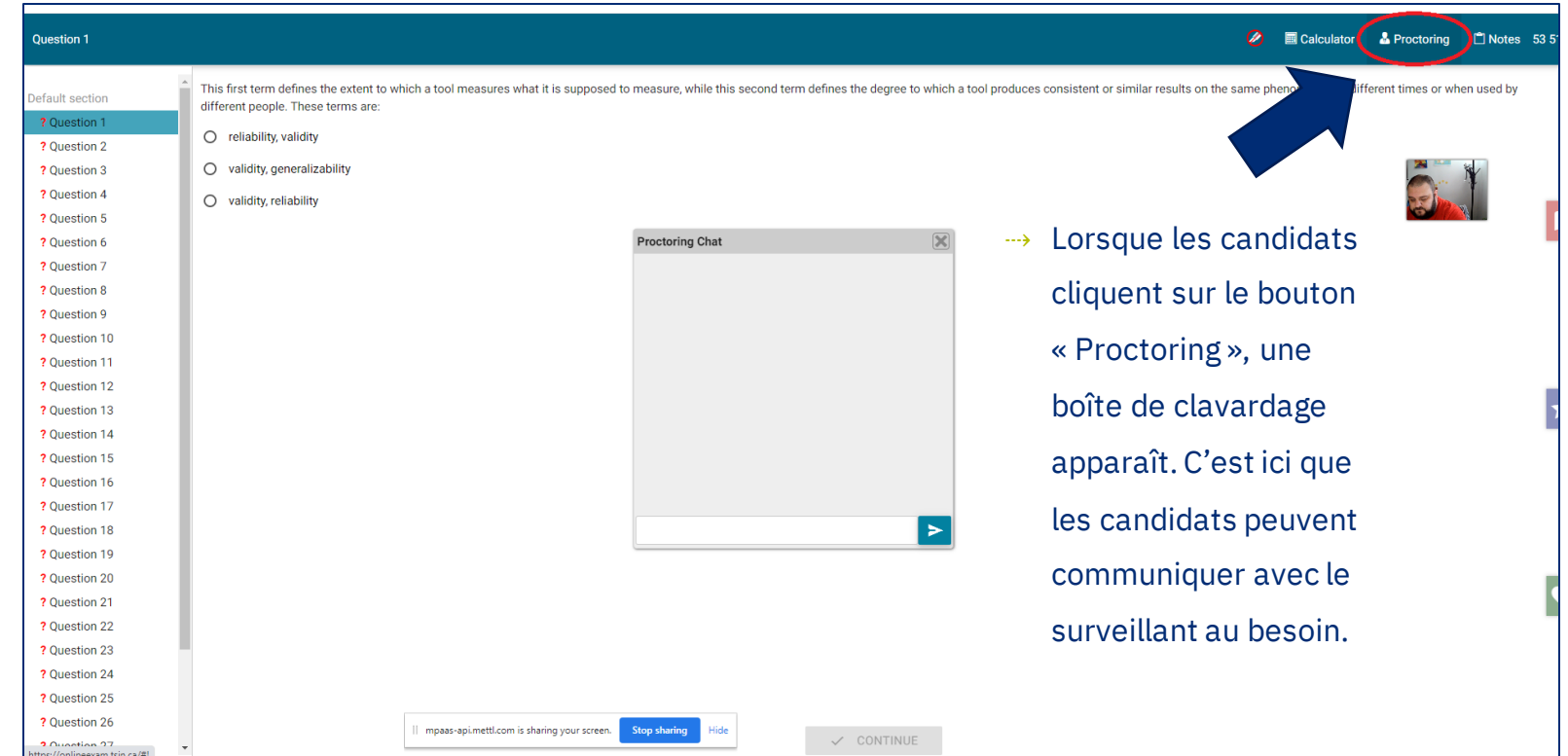

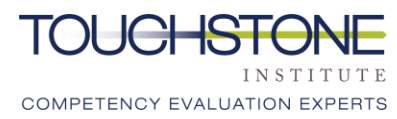

# Minuterie

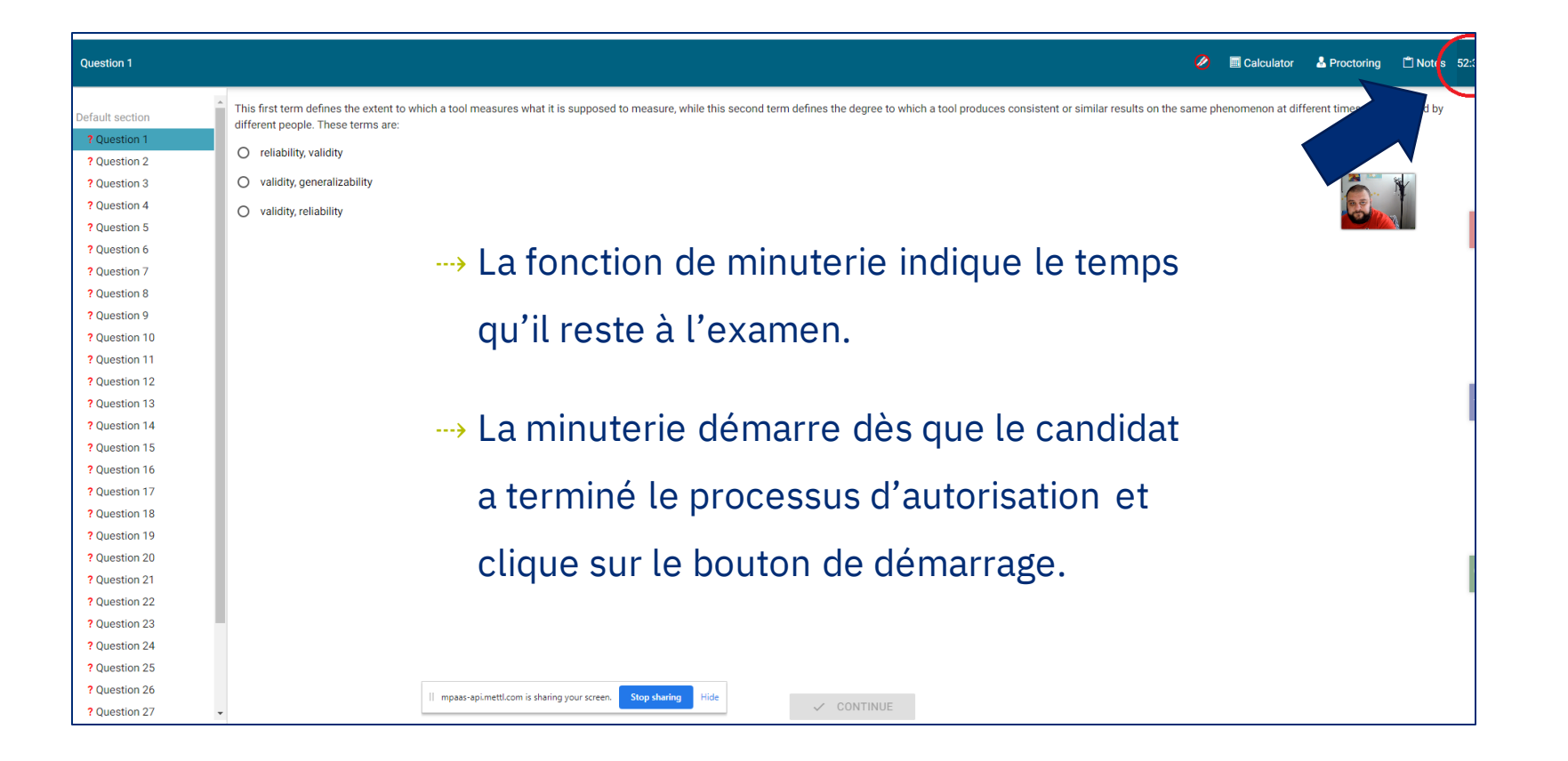

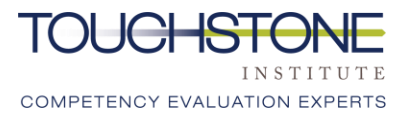

# **Signets**

- ⇢ Les candidats peuvent marquer les questions en utilisant plusieurs signets.
- ⇢ Pour supprimer un signet, les candidats doivent cliquer sur la question à laquelle ils ont attaché le signet, puis sur l'icône du signet assigné à cette question et il sera supprimé.

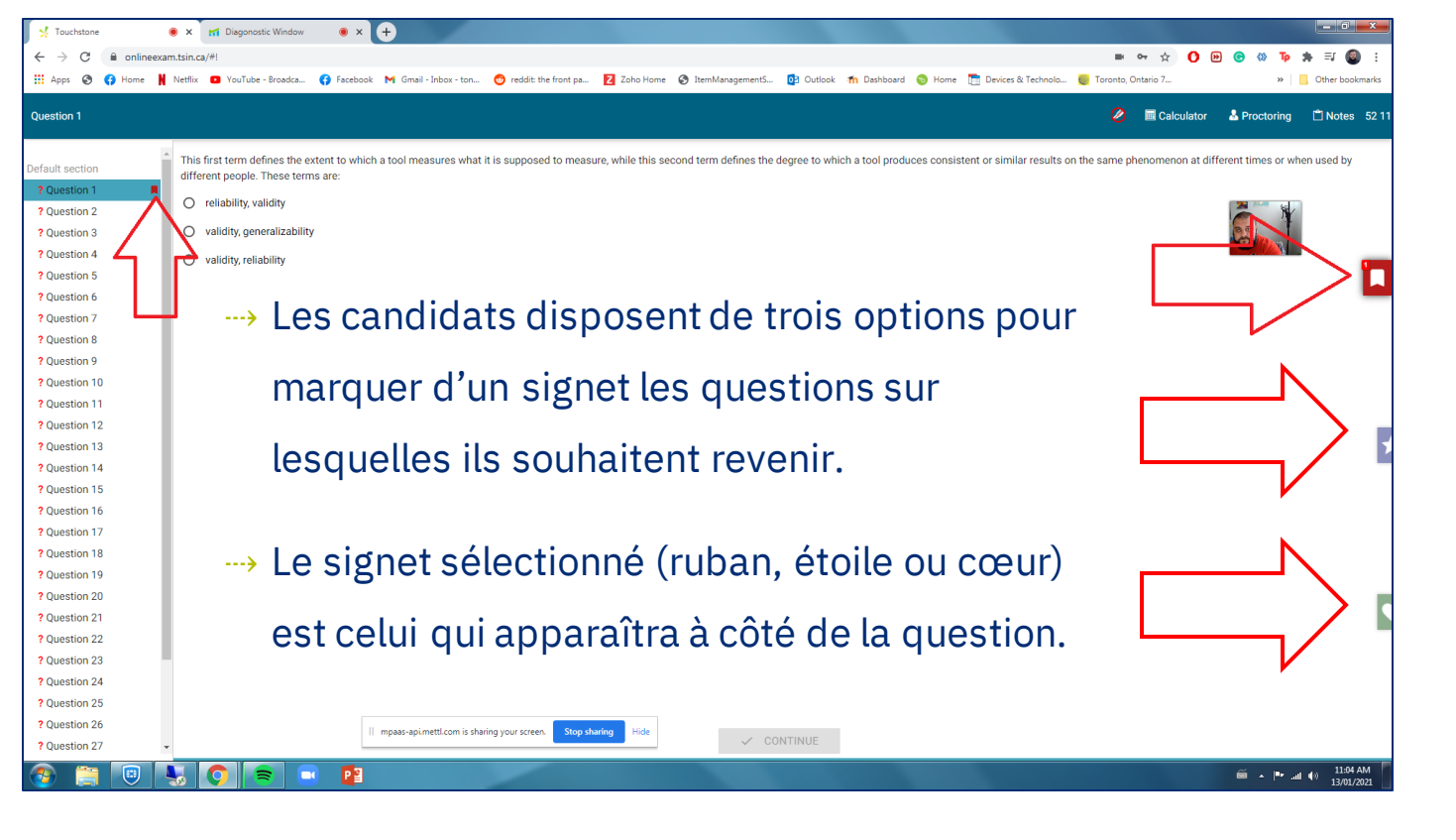

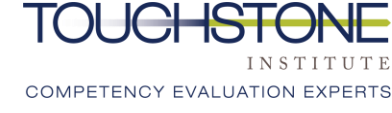

## Soumission de l'examen

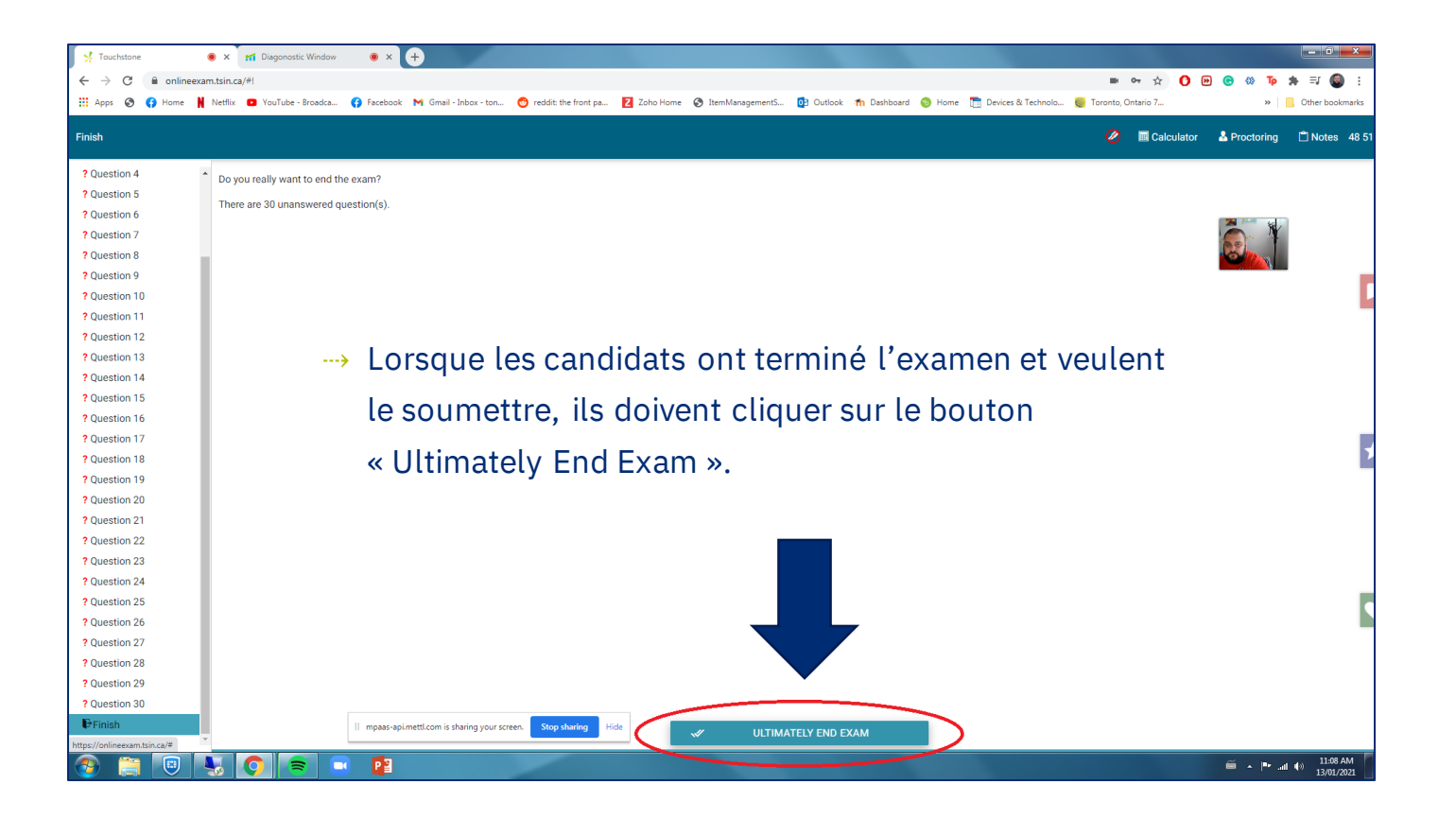

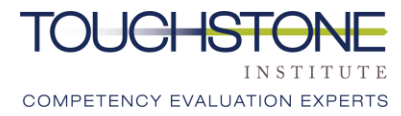

# Confirmation de la soumission

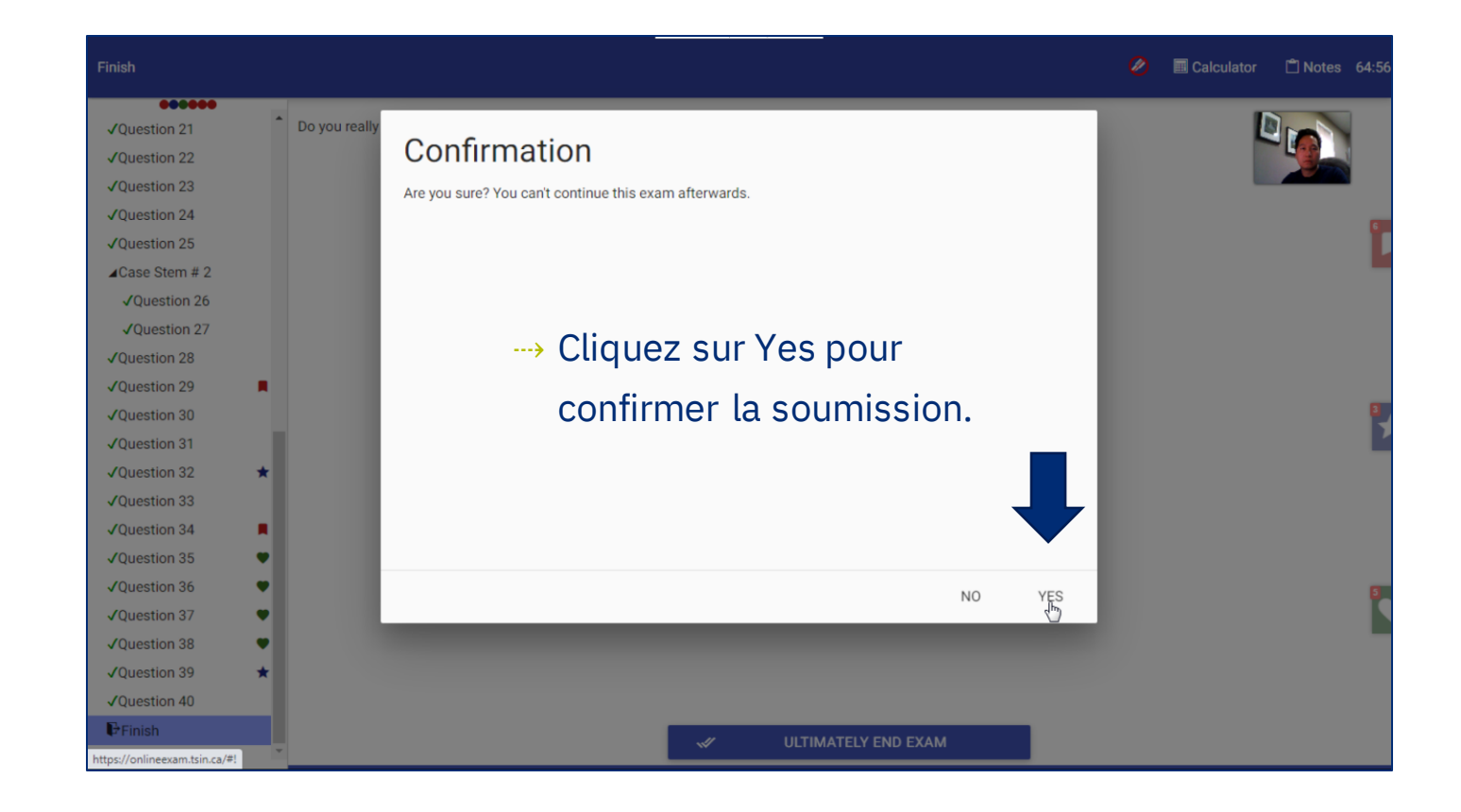

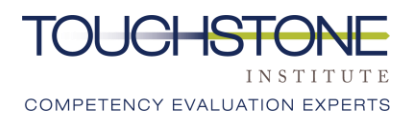

# Procédure de sortie de l'ECM

- ⇢Fermez le navigateur pour mettre fin à la session d'examen.
- ⇢Cela mettra automatiquement fin aux autorisations de partage d'écran, de caméra et de microphone.
- ⇢Les candidats ne sont pas tenus d'informer le surveillant qu'ils ont terminé l'examen. Le surveillant verra le candidat quitter leur poste de surveillance.

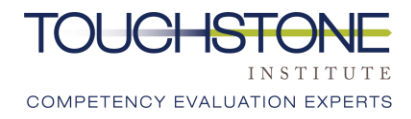

# Rappels généraux

- ⇢ Un espace calme et privé est nécessaire pour l'examen, sans personne supplémentaire ni animal de compagnie
- $\rightarrow$  Assurez-vous que toutes les exigences technologiques sont satisfaites
- ⇢ Connectez-vous à l'examen avant la période d'arrivée prévue et ayez votre pièce d'identité à portée de la main
- ⇢ Tout rapport d'incident doit être rempli en ligne par l'entremise du lien. Il est interdit de les envoyer par courriel
- ⇢ Assurez-vous que le numéro de la ligne d'assistance est sauvegardé et facilement accessible en cas de besoin : **647 204-2315**
- ⇢ Une conduite professionnelle doit être maintenue tout au long de l'examen
- $\rightarrow$  Il est interdit de discuter du contenu de l'examen et de le divulguer à des tiers à tout moment

# Merci No.

Notre vision

Public To excel in providing competency Confiance du public envers la compétence professionnelle.

Notre mission

Exceller dans la prestation de services d'évaluation des compétences et d'éducation qui répondent aux besoins professionnels et sociétaux.

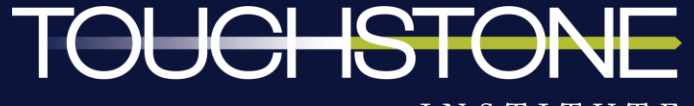

INSTITUTE COMPETENCY EVALUATION EXPERTS